### Step 1: Navigate to affiliate program page.

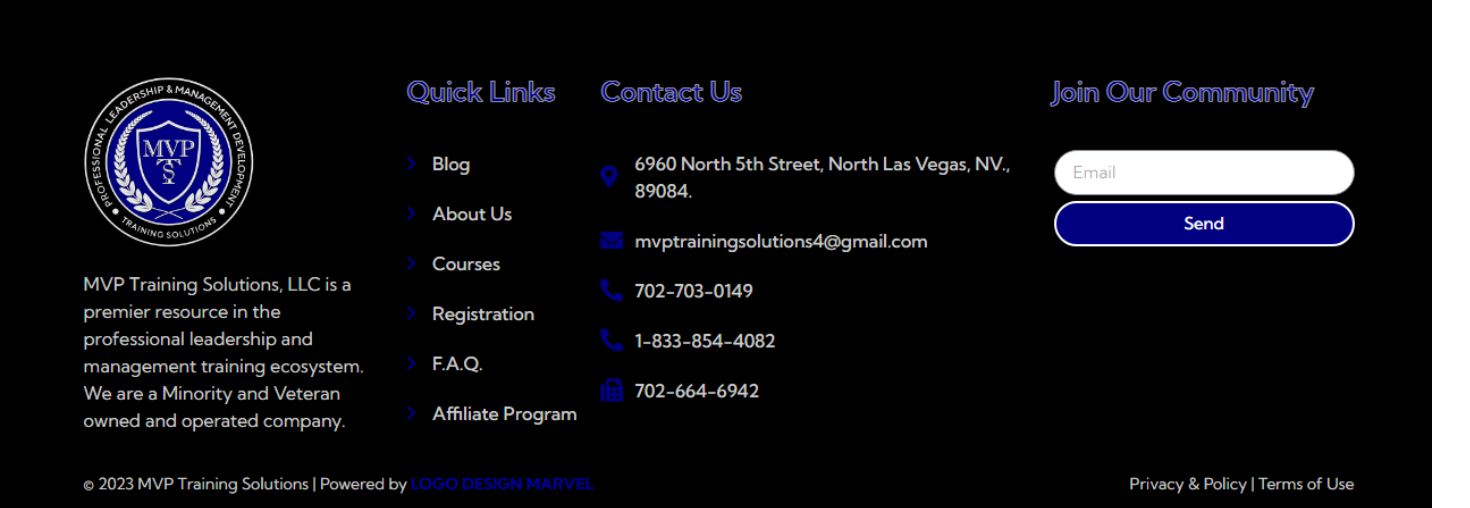

### Step 2: Fill out the form to become an affiliate.

#### Join our Affiliate Program

Please fill out the form below to join our Affiliate Program:

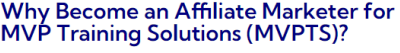

- Access to resources that are only available to affiliate marketers: Affiliate marketers may have access to training materials, research studies, whitepapers, and industry reports that are only available to them
- Networking possibilities: Being an affiliate marketer for MVPTS might open chances to network and mingle with other experts in your industry both in person and online. This may result in new commercial alliances, teamwork, and recommendations
- · Professional advancement: MVPTS may provide its affiliate marketers with discounts on training courses, credentials, and<br>continuing education opportunities. Affiliate marketers can benefit from these chances to learn new things and stay current with best practices in the business
- · More credibility and visibility: Being an affiliate marketer of a renowned organization such as MVPTS can improve your professional standing and increase your visibility to potential employers or clients. Also, it can assist you in setting yourself apart from rivals and establishing your authority in your industry.

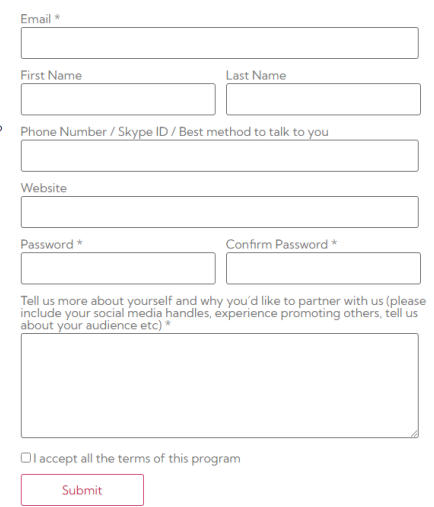

## **Step 3:** After receiving approval email go to login page.

### My account

### Login

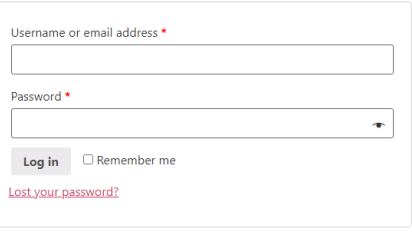

#### Register

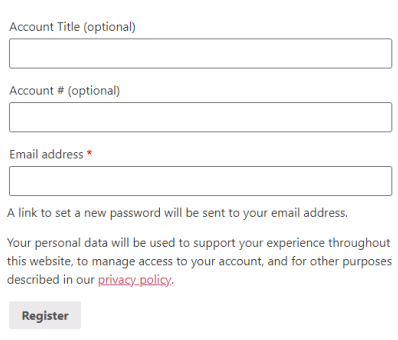

## **Step 4:** Go to Account Details tab to update your profile.

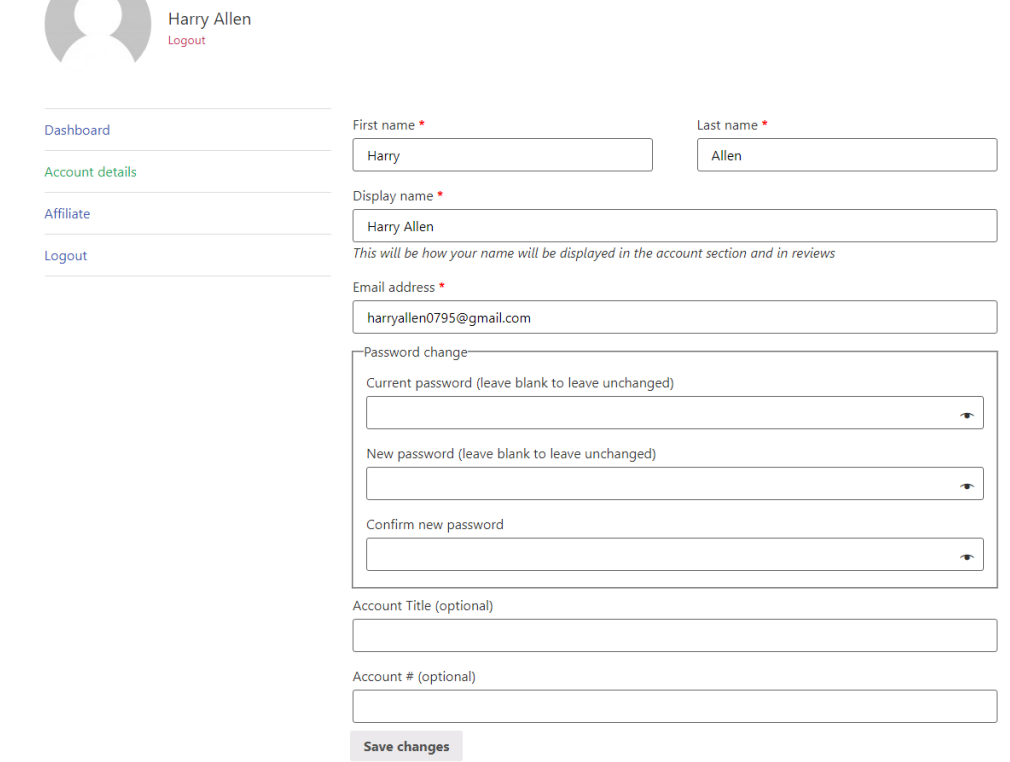

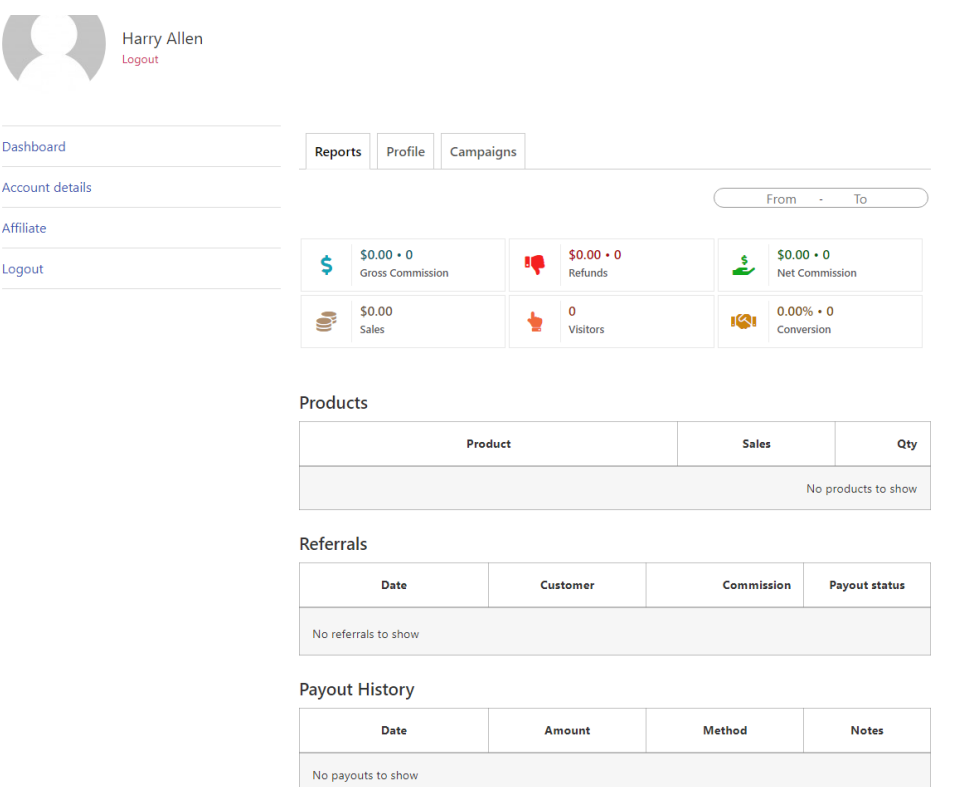

# **Step 5:** Go to Affiliate tab to access all affiliate options.

# **Step 6:** Go to your desired course page you want to promote as an affiliate and copy link.

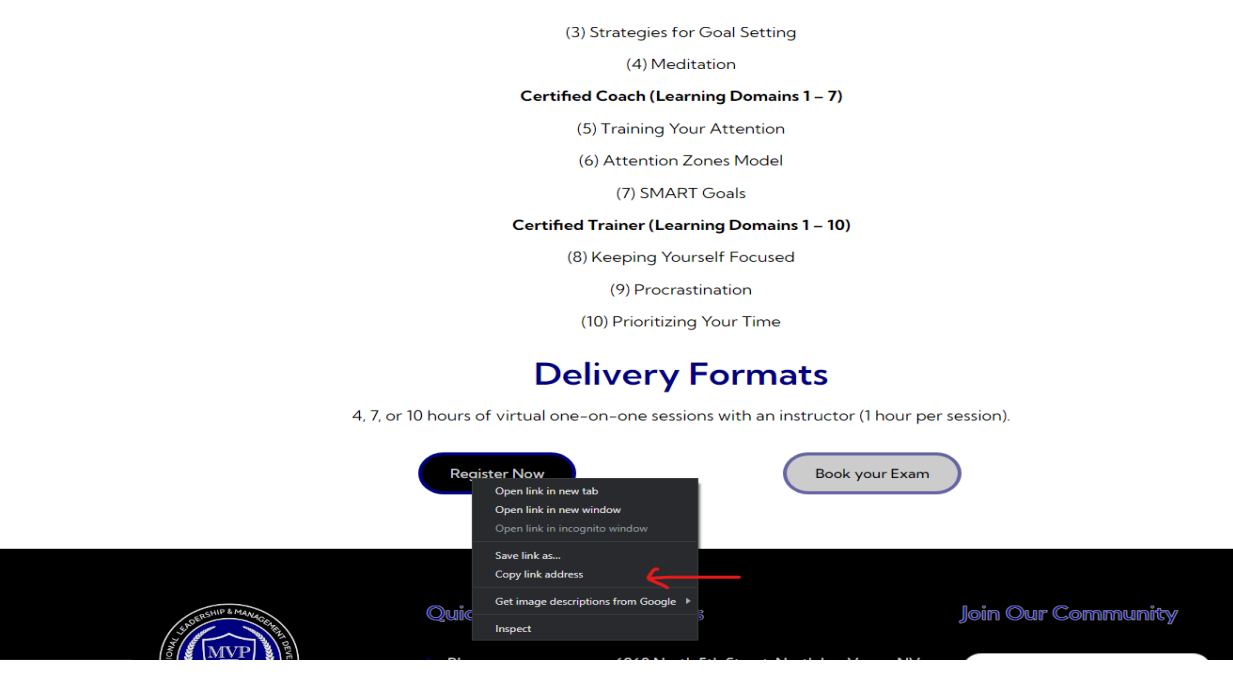

**Step 7:** Go to Profile tab to access link generator. Paste the copied link in the box saying "Enter target path here" Copy the Referral URL and use as per your requirement.

#### **My Account** Harry Allen Logou Dashboard Reports Profile Campaigns Account details Your affiliate identifier is: 27 Affiliate You can change above identifier to anything like your name, brand name. Logout Your referral URL is: https://mvptrainingsolutions.com/?ref=27 Want an exclusive coupon to promote? Request store admin for a coupon Referral URL generator

Page URL: https://mvptrainingsolutions.com/ $\boxed{\text{Enter target path here.}}$  ?ref=27 Referral URL: https://mvptrainingsolutions.com/?ref=27

Have any queries? Contact store admin